## IEEE1394 & USB 2.0 DVD-RAM±R/RW Unit セットアップガイド LDR-TA165FU2/WM V02

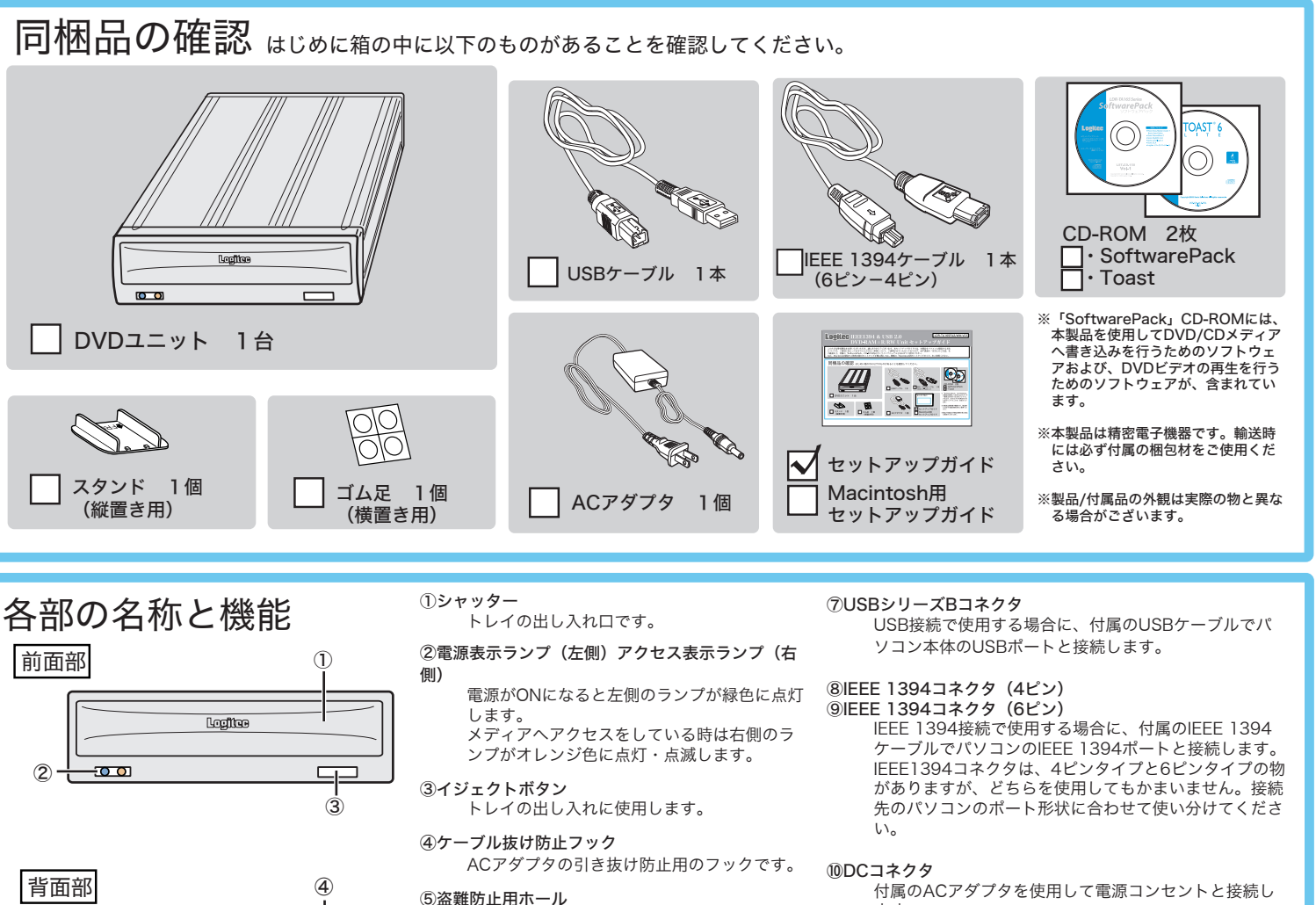

「目的別チュートリアル」と、本製品の仕様や取り扱いなどについて説明 している「ハードウェアマニュアル」の2つの電子マニュアルが収録され ています。電子マニュアルは、「マニュアル」タブから参照します。

...。<br>ノイズ対策が必要な場合に、太くて短い導線でパソコン のフレームグラウンド端子と接続してください。

盗難防止用にワイヤなどを取り付けておくこ

とができます。

⑥電源スイッチ AUTO

(ඹ)

 $(5)$ 

パソコンの電源に連動して本製品の電源の

ON/OFFを切り替えます。

ON/OFF

手動で電源のON/OFFを切り替える際に使

用します。

付属のACアダプタを使用して電源コンセントと接続し ます。

⑪FG端子

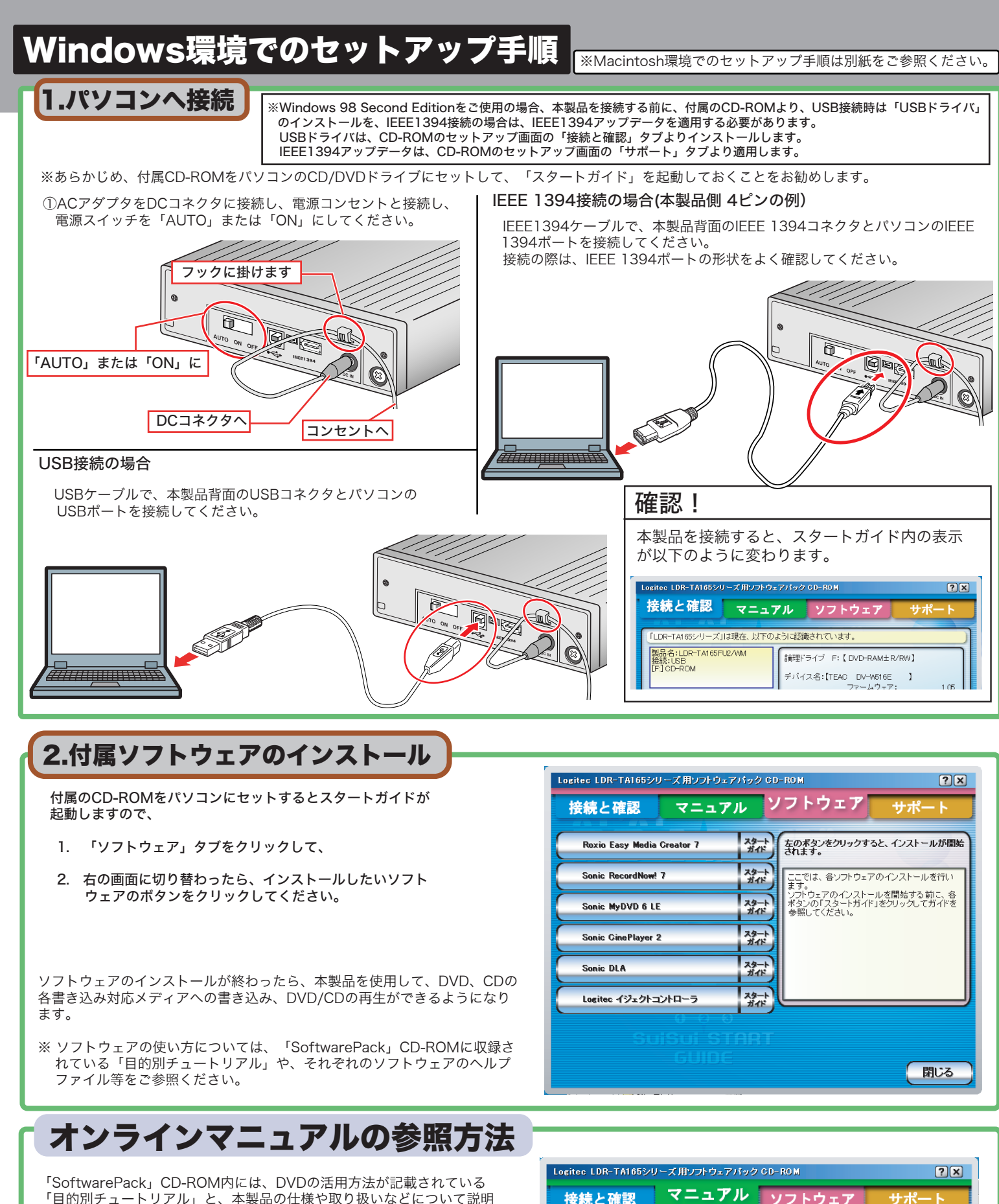

※また、これらのマニュアルは、「ソフトウェア」タブ内の「マニュアルのイン ストール」ボタンをクリックすると、パソコンにインストールされ、以後は、 「スタート」-「プログラム」

(Windows XPでは「すべてのプログラム」)-「Logitec」-「LDR-TA165 シリーズ」-と選択して行くと、その先に「ハードウェアマニュアル」と「目 的別チュートリアル」が登録されます。

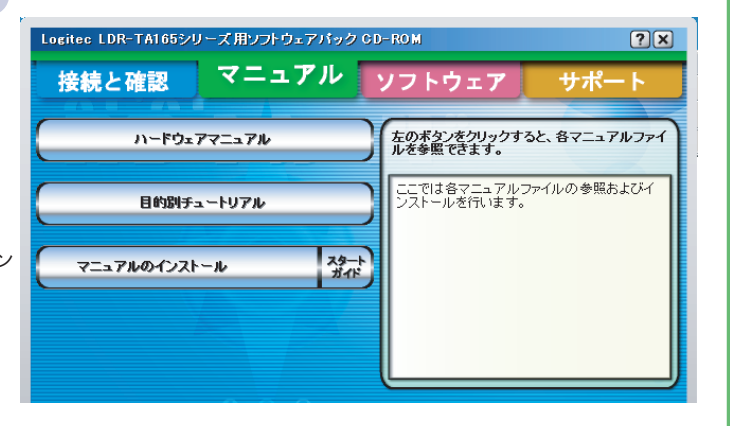

⑥ ⑦ ⑧ ⑨ ⑩ ⑪

中国单军

このたびは弊社製品をお買い上げいただき、誠にありがとうございます。本セットアップガイドでは、本製品をパソコンに接続する方法 についてや、ご使用にあたってお守りいただきたい事項について、ご説明させていただいております。必ず裏面の「安全上のご注意」を ご確認の上、付属の「SoftwarePack」CD-ROM内のオンラインマニュアルとあわせてご活用ください。 なお、Macintosh環境でご使用の際のセットアップ手順に関しては、別紙の「Macintosh用セットアップガイド」をご参照ください。

DVD ユニット・セットアップガイド 2005年 10月 改訂 LDR-TA165FU2/WM V02 製造元:ロジテック株式会社

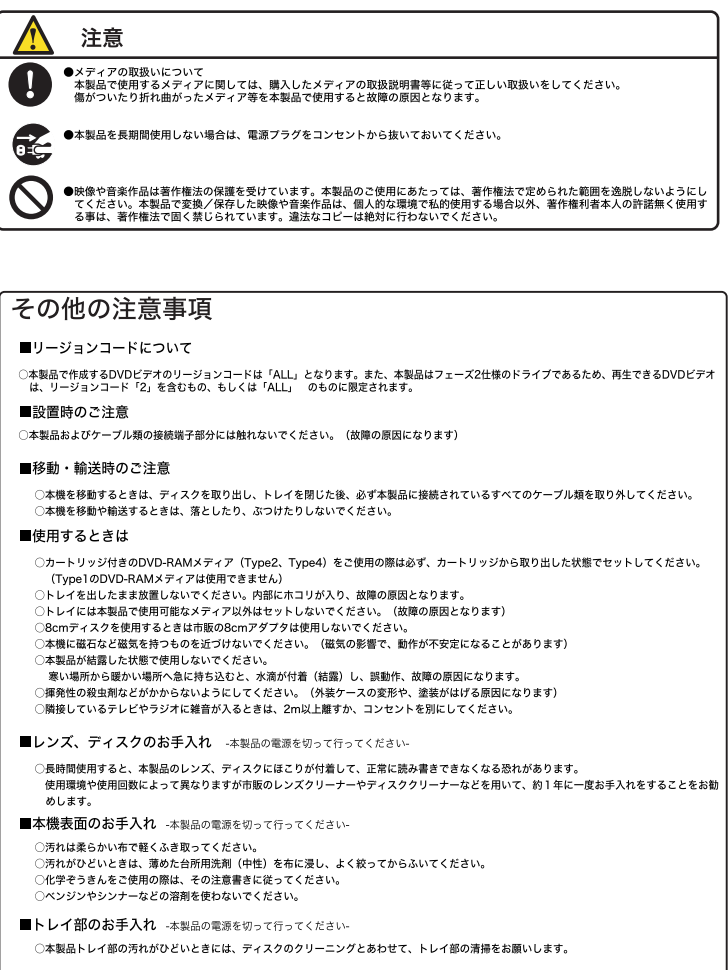

悪くなり、読み込み/書き込み時のトラブルの原因となることがあります。

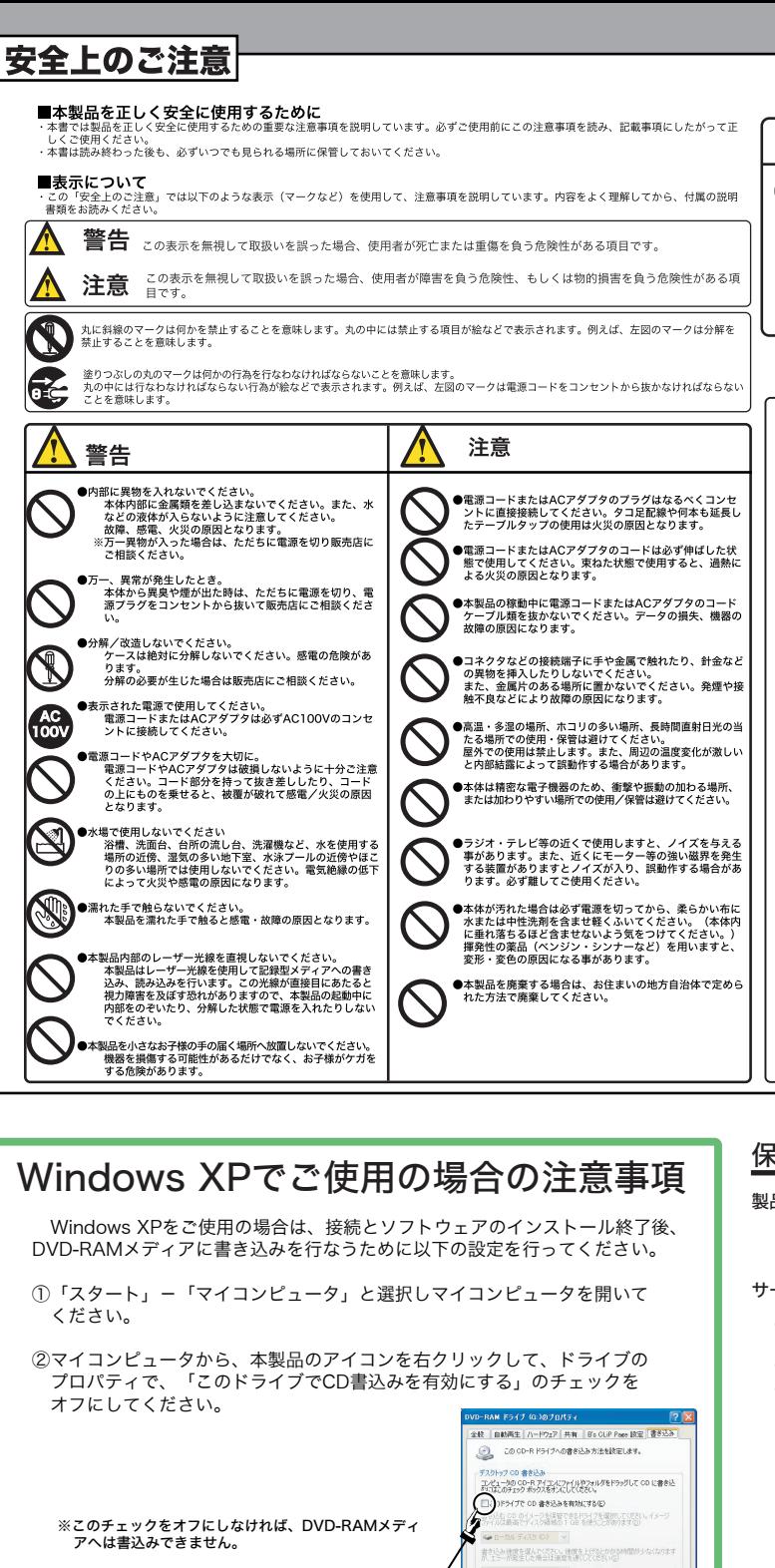

 $\blacksquare$ 

## 保証と修理について

製品には、保証書が添付されています。

●保証書は販売店で所定事項を記入してお渡ししています。記載内容をご確認の上、大切に保管してください。<br>●保証期間は保証書に記載されています。お買い上げ日より有効です。

## サービスを依頼される場合

●修理品については、弊社修理受付窓口 にお送りいただくかお求めいただいた販売店へご相談ください。 故障かどうか判断がつかない場合は、事前に弊社テクニカルサポートにお問い合わせください。

- ●保証期間中の修理につきましては、保証規定に従い修理いたします。
- ●保証期間終了後の修理につきましては、お客様のご要望により有料にて修理させていただきます。ただし、製品終<br>- 息後の経過期間によっては、部品等の問題から修理できない場合がありますので、あらかじめご了承ください。<br>なお、補修用性能部品(製品の機能を維持するための部品)の最低保有期間は、製品終息後5年間です。(修理に<br>代わって同等品と交換させていただく事があります)

このチェックをオフにします

Windows XP標準のCD-R、CD-RWメディアへの書き込み 機能を使用する場合

オフの状態では、Windows XP標準のCD-R、CD-RWメディアへの書き込み機能は使用できま せん。CD-R/CD-RWメディアへ書き込みを行なうときは、「このドライブでCD書き込みを有 効にする」のチェックをオンにしてください。 オンにすると以下のメッセージが表示されますので、「はい」をクリックしてください。

Windows XP標準のGD-R/RWディスクへの書き込み欄能が有効になりました<br>DVD-RAMディスクに書き込むことができなくなりますが、よろしいですか?  $\sqrt{2}$  $\boxed{\begin{array}{|c|c|c|c|c|c|c|c|c|} \hline \multicolumn{3}{|c|}{\text{triv}} & \multicolumn{3}{|c|}{\text{triv}} \multicolumn{3}{|c|}{\text{triv}} \multicolumn{3}{|c|}{\text{triv}} \multicolumn{3}{|c|}{\text{triv}} \multicolumn{3}{|c|}{\text{triv}} \multicolumn{3}{|c|}{\text{triv}} \multicolumn{3}{|c|}{\text{triv}} \multicolumn{3}{|c|}{\text{triv}} \multicolumn{3}{|c|}{\text{triv}} \multicolumn{3}{|c|}{\text{triv}} \mult$ 

※この機能を使用する場合は、DLAをインストールしないでください。この2つの機能も重複して 使用することはできません。

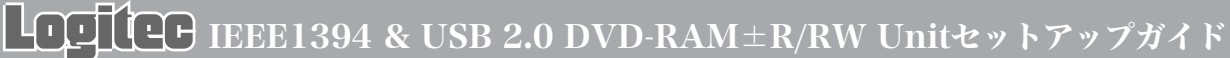

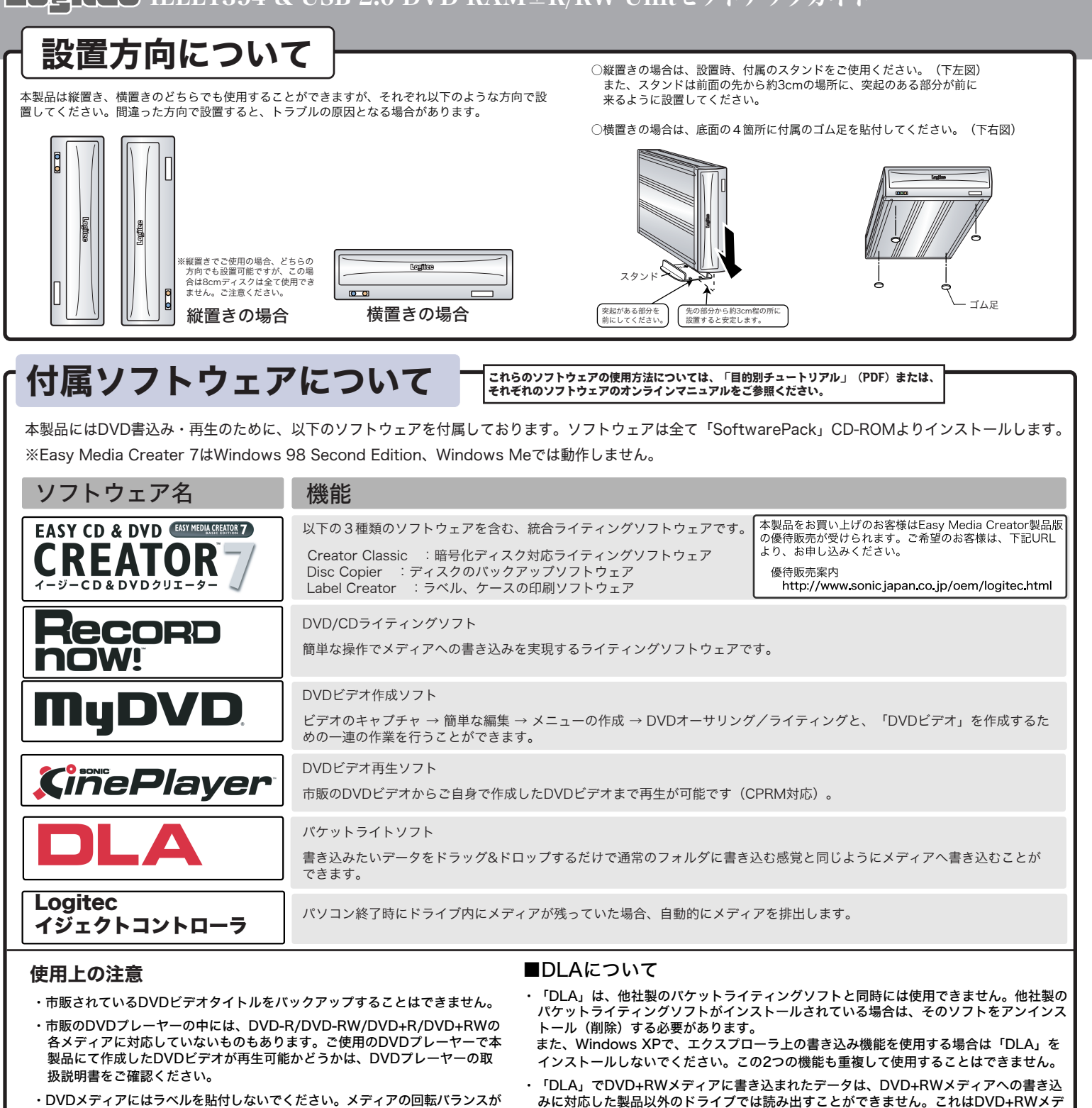

ィアへの書き込みに「Random Access方式」が使用されているためです。